## 专利检索及分析系统

## 命令行检索算符及操作命令使用手册

## 一、检索算符

### **1.1** 布尔运算符 **AND OR NOT**

用户在使用检索功能中,需要通过编辑检索表达式使用系统检索功能实现检索需求,用 户可以根据检索需求选择检索字段使用布尔运算符编辑检索表达式(简称检索式),例如检 索式: 发明名称=(面板) AND 申请人所在国(省)=(浙江)。检索字段中文名称可点击页面 "展开检索字段"查看。

注意:1.布尔运算符前后需要有空格连接检索字段;

2.系统支持布尔运算符大小写;

3.检索式中的布尔运算符、括号须为半角字符,检索字段项括号除外;

4.查询的项中有多余一个的运算符时,从左向右检索;

5.拥有多个运算符的必须用括号括起来,即便他们在同一个运算符层次等级上。

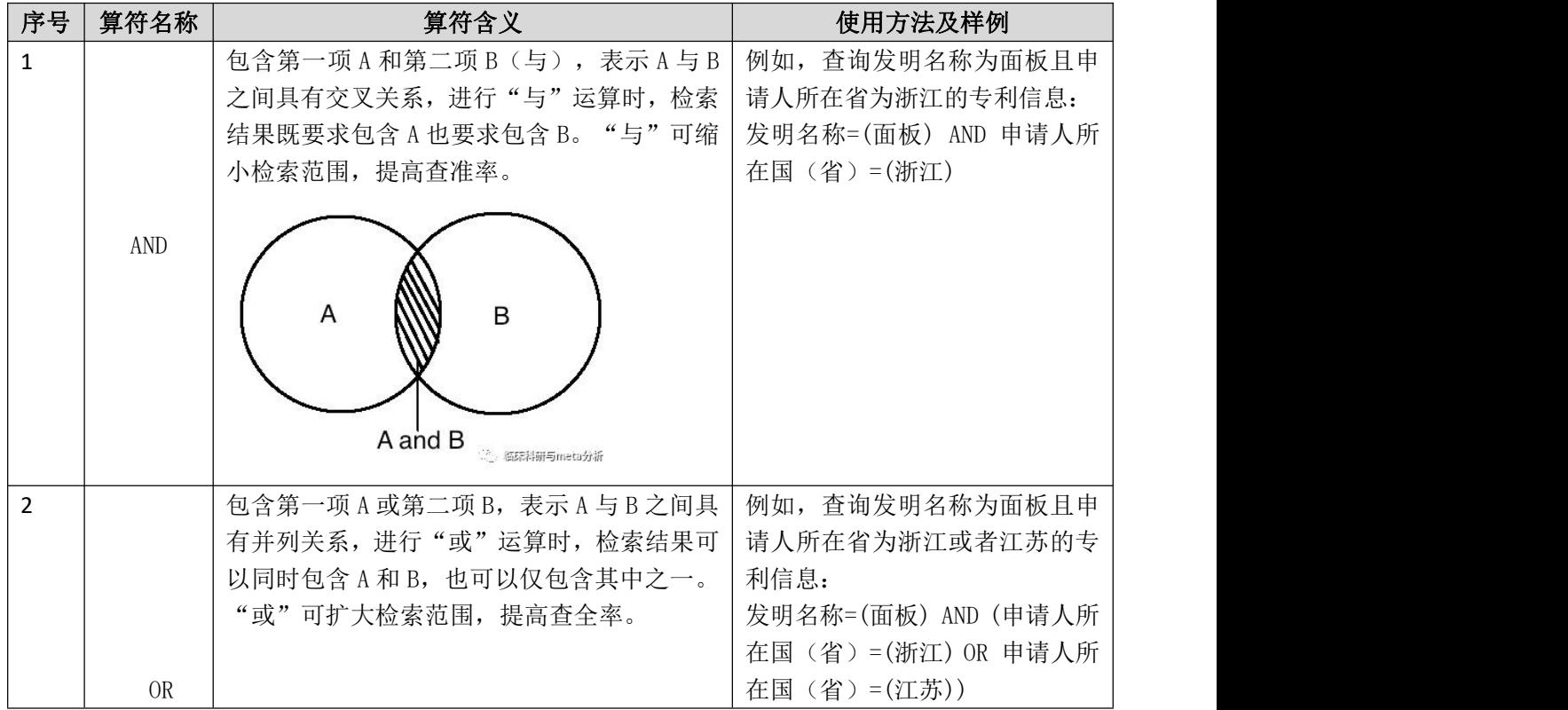

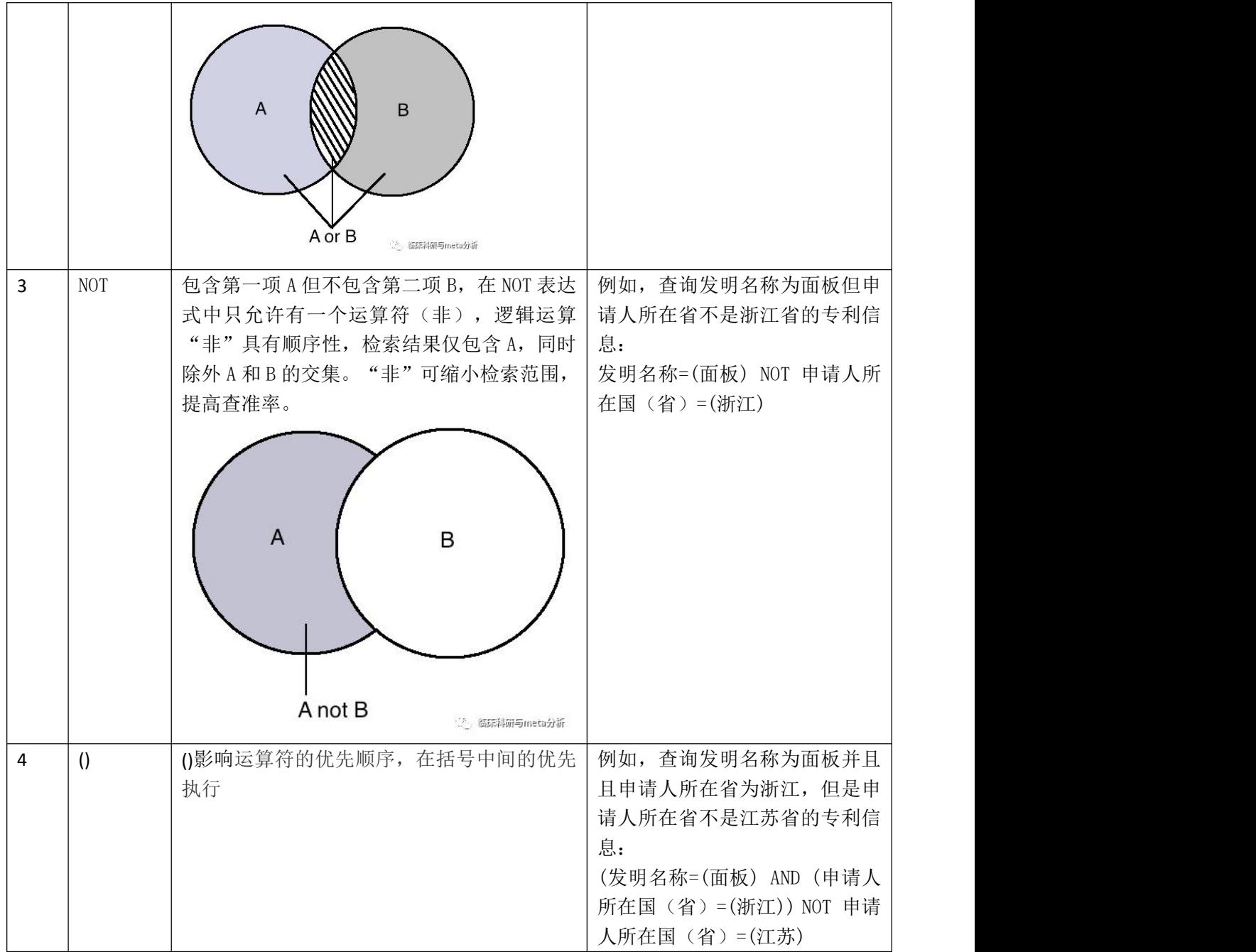

# **1.2** 临近运算符 **D, nD, =nD, W, nW, =nW**

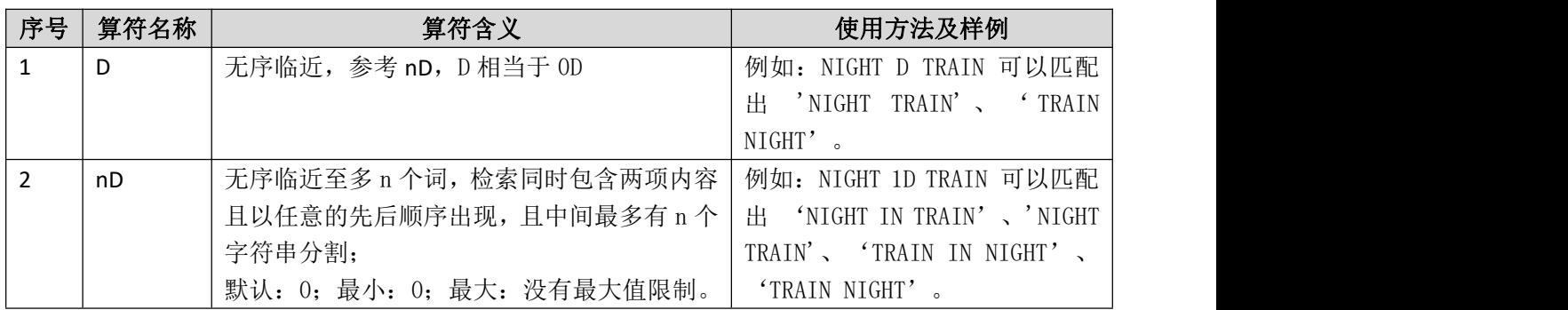

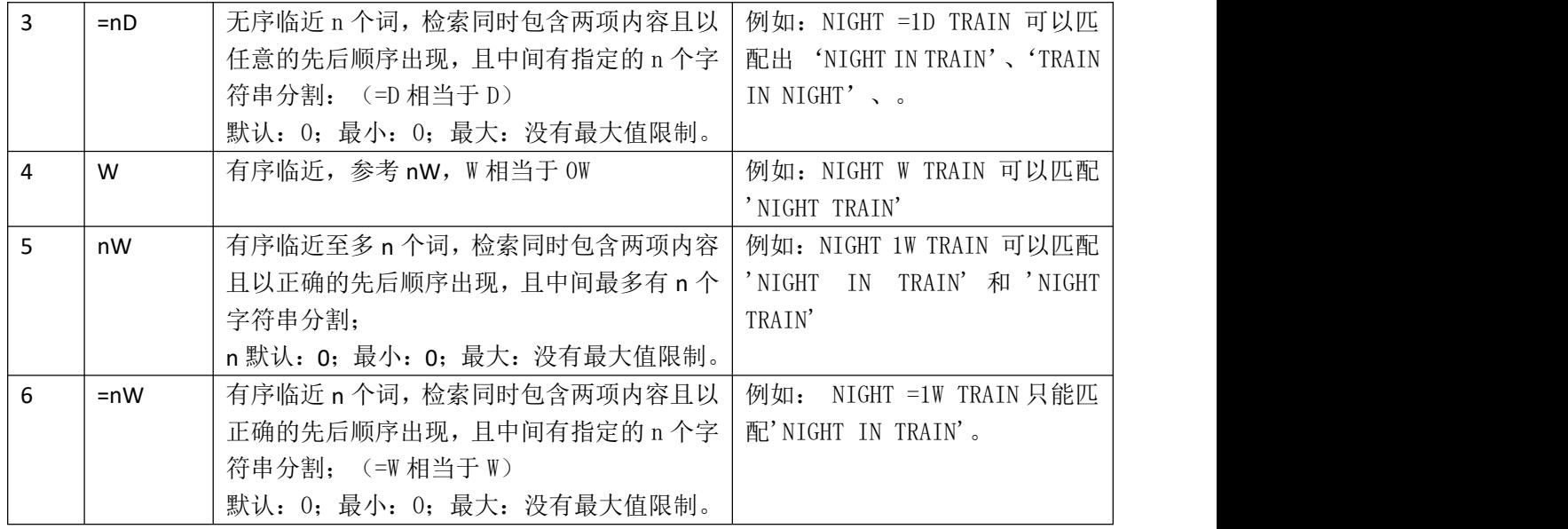

# **1.3** 同在运算符 **F, P, S, NOTF, NOTP,NOTS**

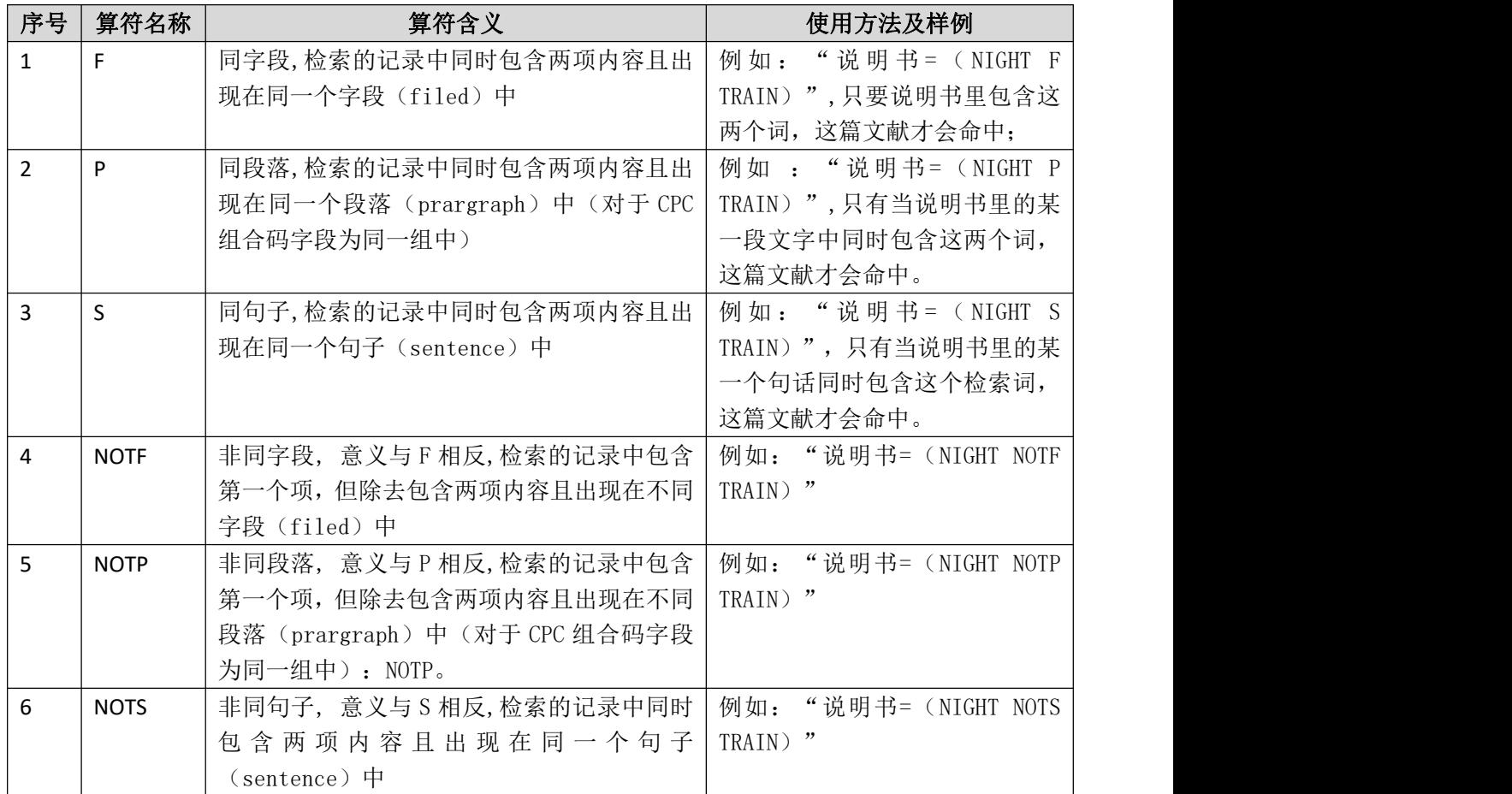

## **1.4** 位置运算符**\**频率运算符

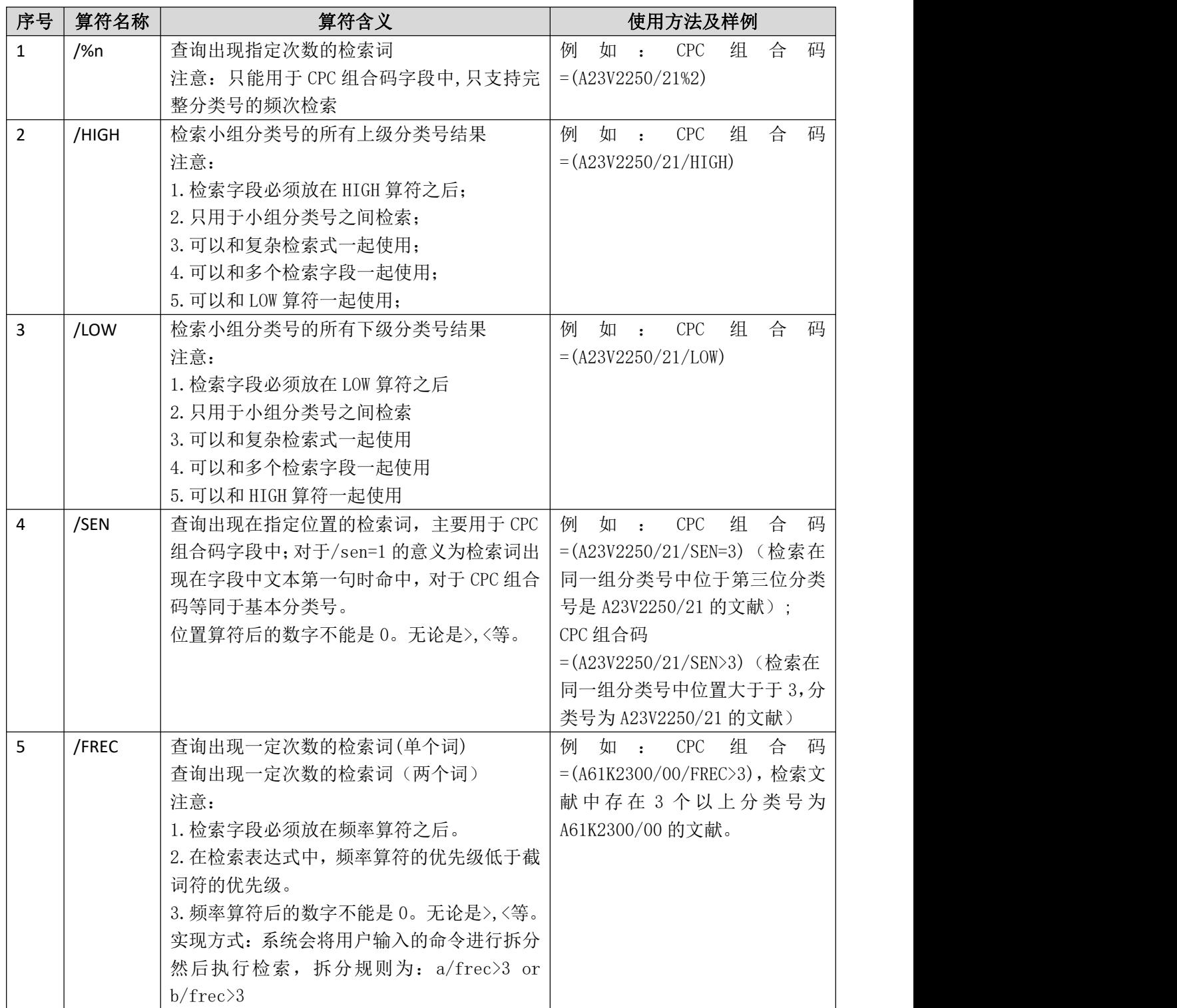

## **1.5** 时间运算符**>,>=,<,<=,:**

时间运算符包括>、>=、<、<=、: 共 5 个,主要用于申请日、公开(公告)日、优先权

日、PCT 进入国家阶段日期、PCT 国际申请日期、PCT 国际申请公开日期等有关日期的检索

| 序号             | 算符名称   | 算符含义                           | 使用方法及样例                  |
|----------------|--------|--------------------------------|--------------------------|
| $\mathbf{1}$   |        | 格式:有关日期的检索字段 A>指定日期            | 例如, 查询申请日晚于 2008         |
|                | $\, >$ | B                              | 年1月1日的专利数据:              |
|                |        | 含义: 查询专利数据 A 对应的日期晚于           | 申请日>2008-01-01           |
|                |        | 日期B的专利数据                       | 注意: 查询结果不包含申请日           |
|                |        | 注意: 查询结果不包含日期 B                | 为 2008年1月1日的专利数          |
|                |        |                                | 据。                       |
| $\overline{2}$ |        | 格式: 有关日期的检索字段 A>=指定日           | 例如, 查询申请日等于或晚于           |
|                |        | 期B                             | 2008年1月1日的专利数据:          |
|                | $>=$   | 含义: 查询专利数据 A 对应的日期等于           | 申请日>=2008-01-01          |
|                |        | 及晚于日期B的专利数据                    | 注意: 查询结果包含申请日为           |
|                |        | 注意: 查询结果包含日期 B。                | 2008年1月1日的专利数据。          |
| $\overline{3}$ |        | 格式: 有关日期的检索字段 A<指定日期           | 例如, 查询申请日早于 2008         |
|                |        | B                              | 年1月1日的专利数据:              |
|                | $\,<$  | 含义: 查询专利数据 A 对应的日期早于           | 申请日<2008-01-01           |
|                |        | 日期B的专利数据                       | 注意: 查询结果不包含申请日           |
|                |        | 注意: 查询结果不包含日期 B                | 为 2008年1月1日的专利数          |
|                |        |                                | 据。                       |
| $\overline{4}$ |        | 格式: 有关日期的检索字段 A<=指定日           | 例如, 查询申请日早于或等于           |
|                |        | 期B                             | 2008年1月1日的专利数据:          |
|                | $\leq$ | 含义: 查询专利数据 A 对应的日期早于           | 申请日<=2008-01-01          |
|                |        | 或等于日期B的专利数据                    | 注意: 查询结果包含申请日为           |
|                |        | 注意: 查询结果包含日期 B                 | 2008年1月1日的专利数据。          |
| 5              |        | 格式:有关日期的检索字段 A=指定日期            | 例如, 查询申请日在 2008年1        |
|                |        | B:指定日期C                        | 月1日和 2021年1月1日之          |
|                |        | 含义: 查询专利数据 A 对应的日期在日   间的专利数据: |                          |
|                |        | 期B和C之间的专利数据                    | 申<br>请<br>日              |
|                |        | 注意: 查询结果包含日期 B 和 C, C 的        | $=2008-01-01:2021-01-01$ |
|                |        | 日期晚于B的日期                       | 注意: 查询结果包含申请日为           |
|                |        |                                | 2008年1月1日和2021年1         |
|                |        |                                | 月1日的专利数据。                |

字段,用来检索处于某一段时期内的专利数据,书写时间运算符均为半角字符。

### **1.6** 截词运算符**+**,**#**,**?**

截词运算符包括+、?、#,截词运算符的作用类似于占位符,通过占位实现模糊搜索的, 书写截词符均为半角字符。

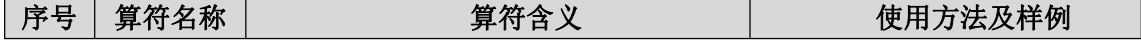

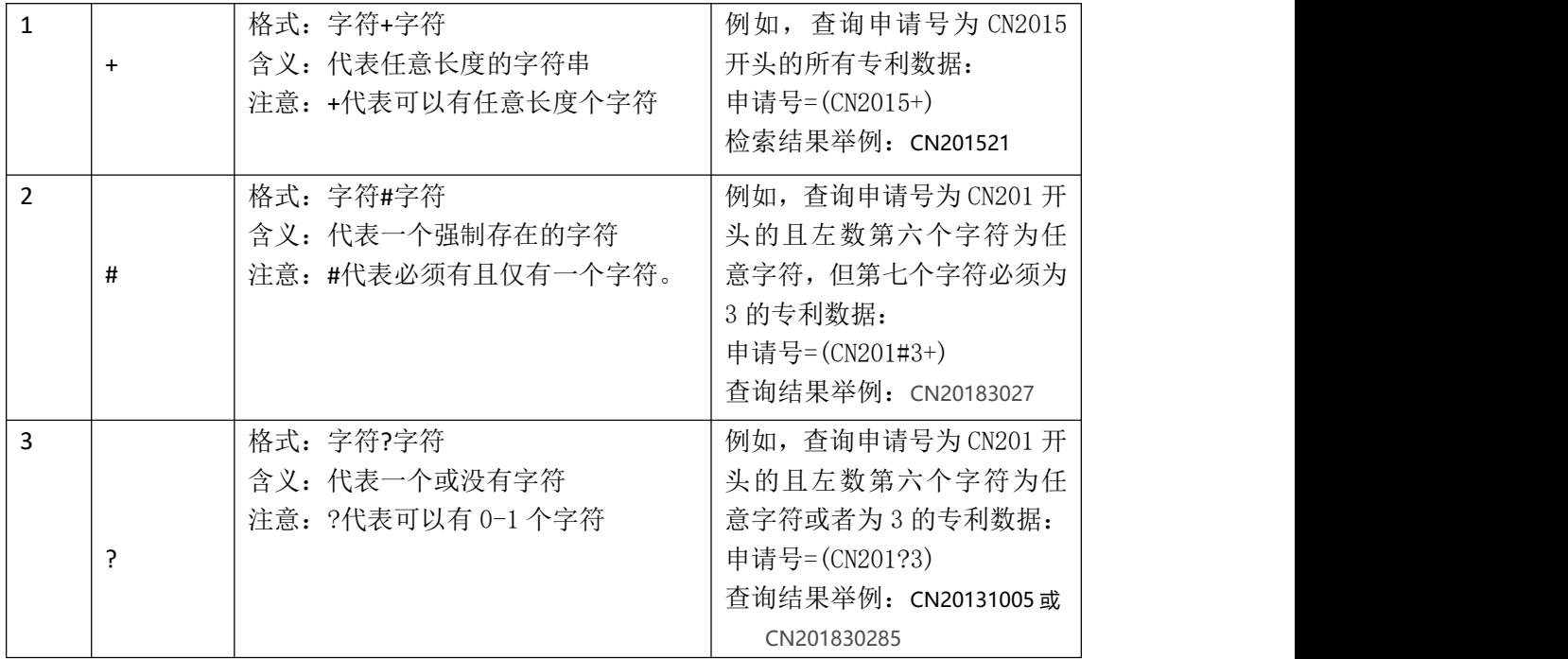

# 二、检索操作命令

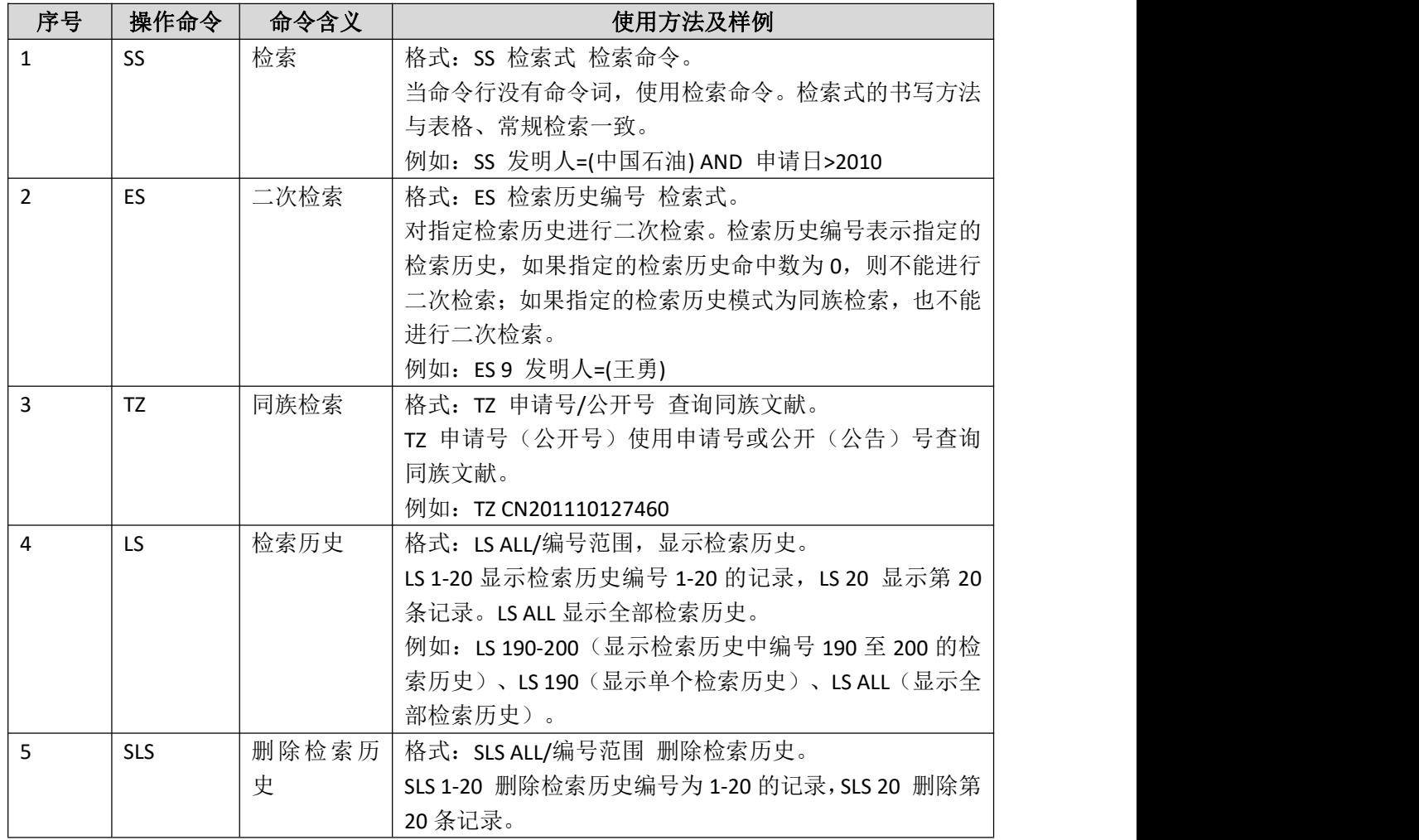

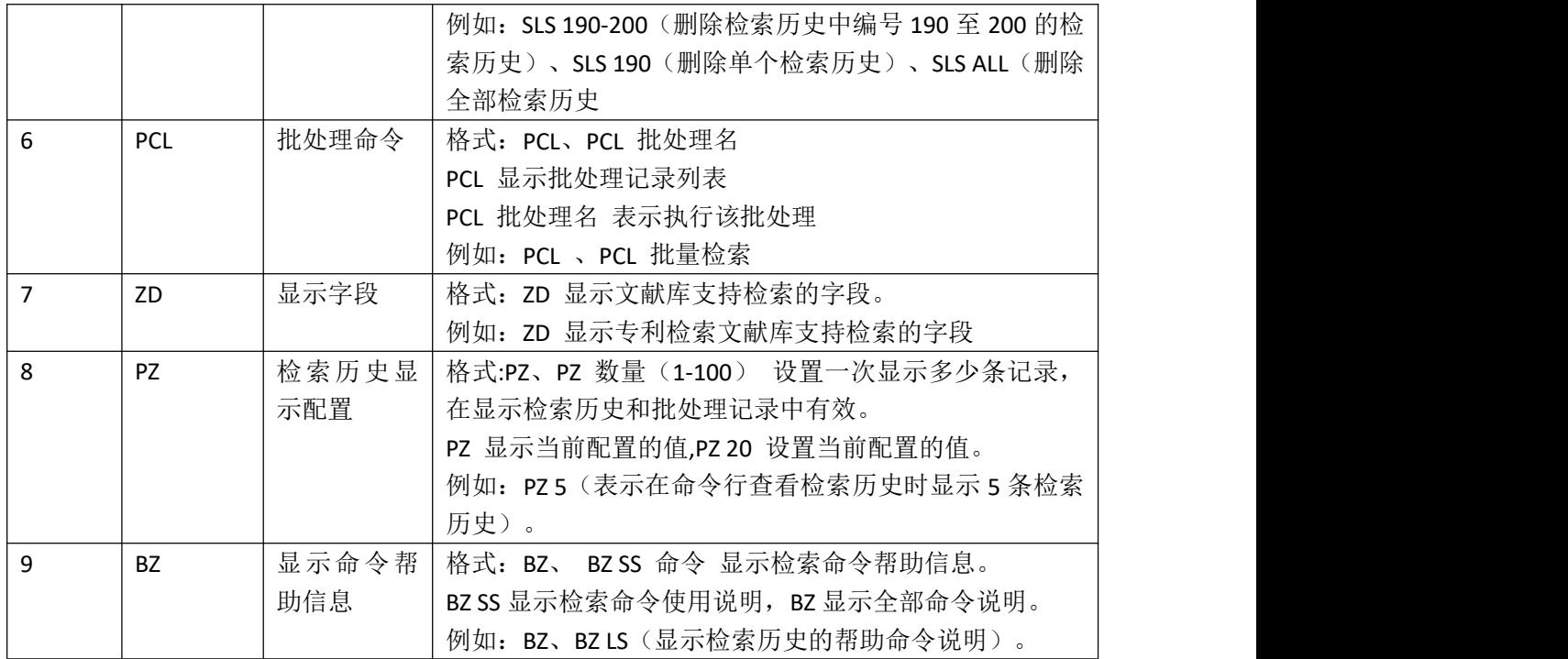

## 三、扩展检索规则

支持扩展的表格项: 申请号、公开(公告)号、发明名称、IPC 分类号、申请(专利权) 人、发明人、摘要、权利要求、说明书、关键词。

扩展规则如下:

### **1**.申请**(**专利权**)**人**/**发明人扩展

根据您输入的申请(专利权)人/发明人,检索其公司代码。如果检索结果存在,则将检索 出的公司代码与您输入的申请(专利权)人/发明人用"或"关系进行拼接。

#### **2**.技术领域扩展

IPC:IPC8 与 ECLA、UC、FI、FT、CPC 关联检索。

### **3**.申请号**/**公开(公告)号扩展

通过同族关联检索。

#### **4**.关键词扩展

通过同义词关联检索,关键词包括发明名称、摘要、权利要求和关键字。

#### **5**.发明名称**/**说明书**/**摘要**/**权利要求扩展

通过同义词关联检索。

## 四、跨语言检索规则

跨语言支持的检索表格项:发明名称、申请(专利权)人、发明人、摘要、权利要求、 说明书、关键词。

跨语言规则如下:

1. 根据您选择的源语言和目标语言进行检索,获取检索结果,例如"手机"检索出 "phone"。

2. 将检索结果"phone"与"手机"用"或"关系进行拼接。

3.将拼接结果作为检索条件进行检索。